## Contracten selecteren

ZorgSom wordt met de jaarwisseling gereset. De contracten moeten daarom aan het begin van het kalenderjaar één keer opnieuw worden aangevinkt.

- 1. Open ZorgSom en klik in het ZorgSom-scherm links boven, in de blauwe balk, op de knop 'Gecontracteerde zorg'. Deze staat rechts van de knoppen 'Opslaan' en 'Printen'. U krijgt nu de zorgverzekeraars te zien die contracten aanbieden die van invloed op de vergoeding zijn.
- 2. Vink de door u afgesloten contracten aan. Indien u niks aan vinkt gaat ZorgSom er vanuit dat er geen contract is afgesloten.

Bij de verzekeraars die geen contracten voor mondzorg aanbieden of waarbij het contract niet van invloed is op de vergoeding aan de patiënt, gaat ZorgSom uit van de maximale vergoeding.

**Let op!** Een aantal verzekeraars vallen onder een verzekeraarsgroep. U moet per verzekeraar het afgesloten contract aanvinken.

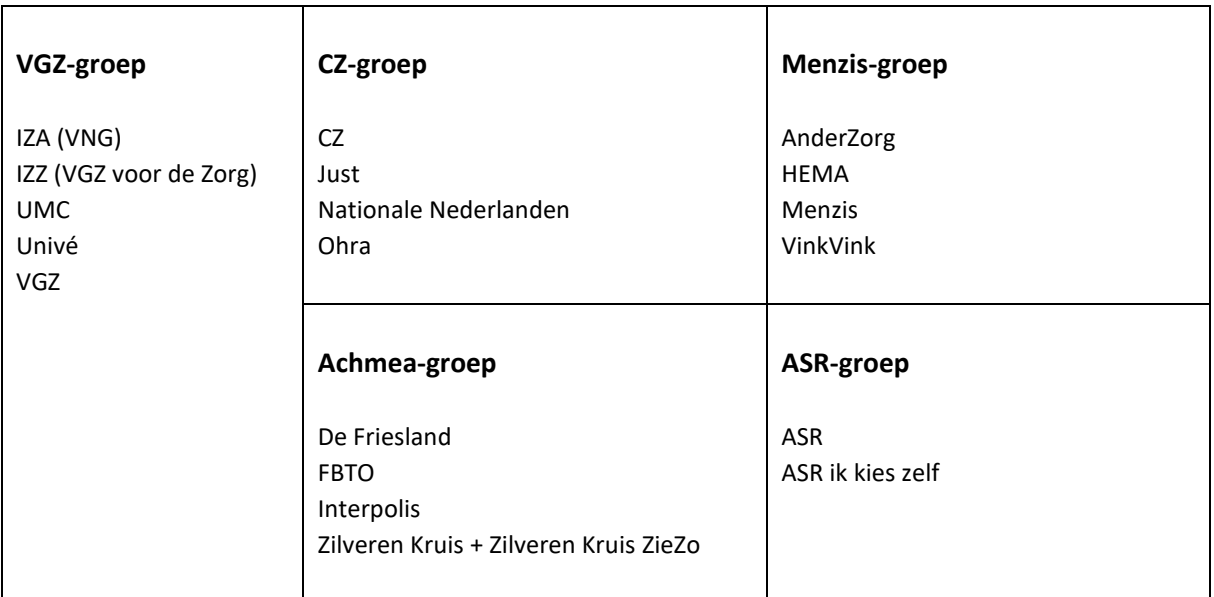